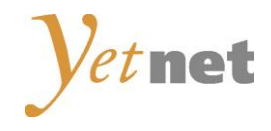

# **Kurzanleitung Installation Conax CA-Modul & Sendersuchlauf**

## Grundig Model RIO 32 CLE 8327, 32 VLE 8130, 26 VLE 8100 und typähnliche Geräte

Ausgabe April 2014

## GRUNDIG

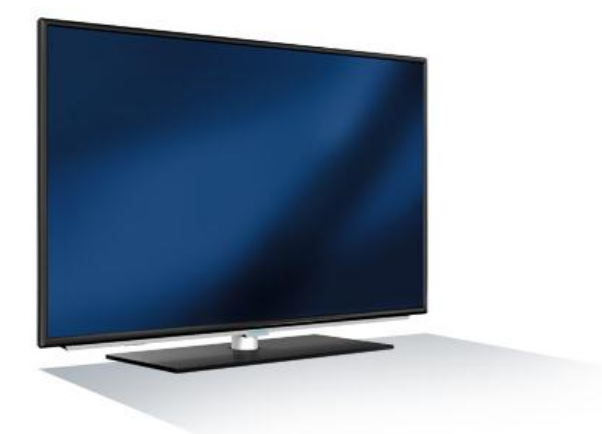

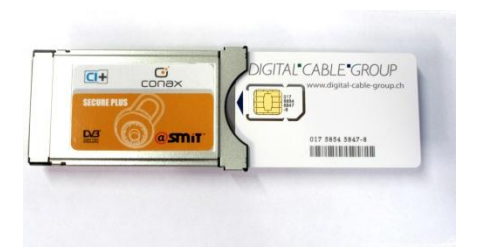

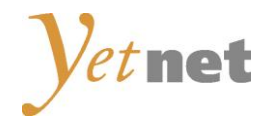

### Zur Kurzanleitung

Diese Kurzanleitung hilft Ihnen, Schritt für Schritt einen digitalen Sendersuchlauf durchzuführen und Ihr CA-Modul in Betrieb zu nehmen oder das unverschlüsselte TV-Senderangebot von Yetnet empfangen zu können.

Einzelne Zwischenschritte vorliegender Kurzanleitung können je nach TV-Modell, Jahrgang und Software Version abweichen. Es ist möglich, dass sich die Bedienung Ihres TV-Gerätes von dieser Kurzanleitung unterscheidet.

Vergewissern Sie sich, dass Ihr TV-Gerät am Yetnet Kabelnetz angeschlossen und die Stromzufuhr sichergestellt ist. Für die Installation des CA-Moduls benötigen Sie das Ihrer Smartcard beigelegte Digital-TV Merkblatt, worauf die erforderlichen Installationsparameter zu finden sind. Haben Sie die Parameter nicht zur Hand, dann schauen Sie auf der Website von Yetnet nach.

Technische Informationen Ihres TV-Gerätes entnehmen Sie aus dessen Bedienungsanleitung.

Für allfällige Fehler an Ihrem TV-Gerät übernimmt Yetnet keine Verantwortung. Bitte wenden Sie sich dafür an Ihren TV-Händler oder direkt an den Support des Geräteherstellers.

(Grundig Schweiz: 0900 852 580)

#### Wichtige Hinweise

.

Für den Empfang von digitalem Kabelfernsehen muss Ihr TV-Gerät mit einem DVB-C Tuner ausgestattet sein und über eine CI bzw. CI+ Schnittstelle verfügen, in welche das CA-Modul (CA - Conditional Access, Conax verschlüsselt) gesteckt wird.

Sofern Sie lediglich das unverschlüsselte TV-Senderangebot empfangen wollen, benötigen Sie keine zusätzlichen Endgeräte. Für das verschlüsselt empfangbare TV-Senderangebot benötigen Sie eine Smartcard, welche in das CA-Modul gestossen wird, um die digitalen Signale zu entschlüsseln. Yetnet wendet beim Conax Verschlüsselungssystem ein Pairing-Verfahren an. Dadurch funktioniert die Smartcard nur mit einem zugewiesenen CA-Modul zusammen. Yetnet kann keine Funktionsgarantie für fremde CA-Module abgeben.

Die digitalen Programme sind im Vergleich zur analogen Programmpalette häufigeren Änderungen unterworfen - insbesondere Neu-, Auf- oder Abschaltungen von Sendern. Da nicht alle Endgeräte die Änderungen automatisch erkennen oder gar aktualisieren, muss in der Regel ein neuer Sendersuchlauf durchgeführt werden.

Beim digitalen Fernsehen besteht die Möglichkeit, die Programme nach einer von Yetnet festgelegten Reihenfolge aufzufinden. Der Vorteil liegt darin, dass die Programme jeweils geräteunabhängig dieselben Programmnummern besitzen und dass Sie die Programme nach einem Sendersuchlauf wieder an denselben Programmplätzen vorfinden wie zuvor. Der Fachausdruck dafür nennt sich LCN (logical channel numbering).

LCN wird (noch) nicht von allen TV-Geräten unterstützt bzw. gleichermassen gehandhabt. Falls die Möglichkeit besteht, bei Ihrem TV-Gerät LCN zu aktivieren, so empfiehlt Ihnen Yetnet, dies zu tun.

Die neuen TV-Geräte unterstützen alle einen UPC Suchlauf. Dieser Suchlauf funktioniert auch im Yetnet Kabelnetz - obwohl nicht der upc cablecom angehörig - und ist zu empfehlen. Mit dem UPC Suchlauf findet das TV-Gerät die Programme nach Vorgabe von Yetnet und sortiert nach LCN. Mit dem UPC Suchlauf wird auch eine automatische Programmaktualisierung gewährleistet, das heisst, neue Sender oder andere Änderungen im Senderangebot werden automatisch vom TV-Gerät erkannt und entsprechend aufgelistet. Für TV-Geräte ohne UPC Suchlauf ist ein Suchlauf "Schnell" zu empfehlen. Mit dieser Variante können auch die Parameter von Yetnet eingegeben werden.

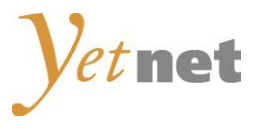

#### Installation Conax CA-Modul & Sendersuchlauf

Für die Erstinbetriebnahme Ihres TV-Gerätes (Auslieferzustand) folgen Sie bitte den Anweisungen ab Schritt 4. Bei Ausführung der Schritte 1 bis 3 wird Ihr TV-Gerät neuinitialisiert, dabei gehen sämtliche Ihrer bestehenden Geräte-Einstellungen verloren.

**Hinweis:** Möchten Sie lediglich neue Sender in Ihrer bestehenden Programmliste hinzufügen, so befolgen Sie bitte die Anweisungen unter Sender aktualisieren.

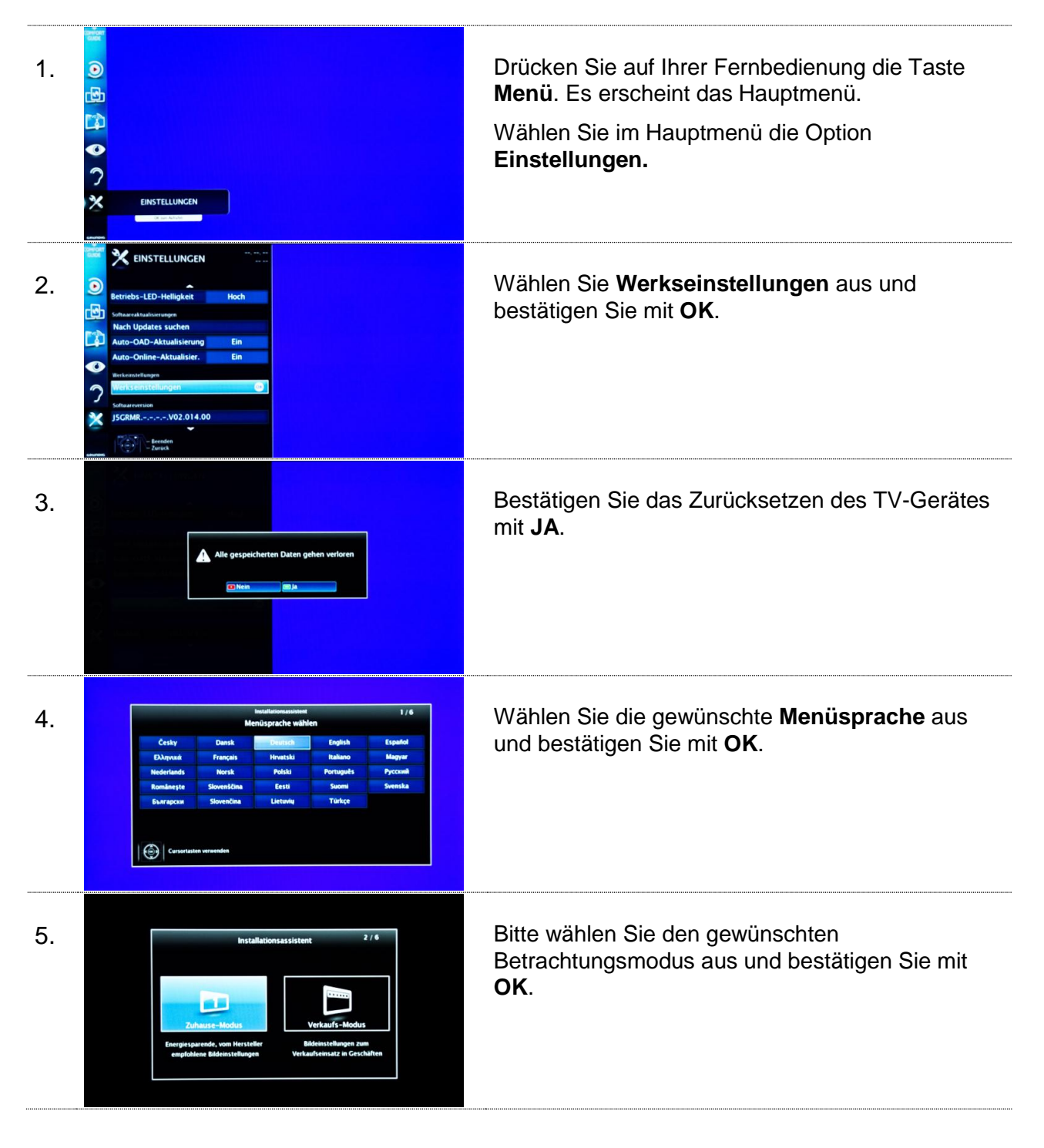

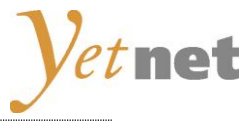

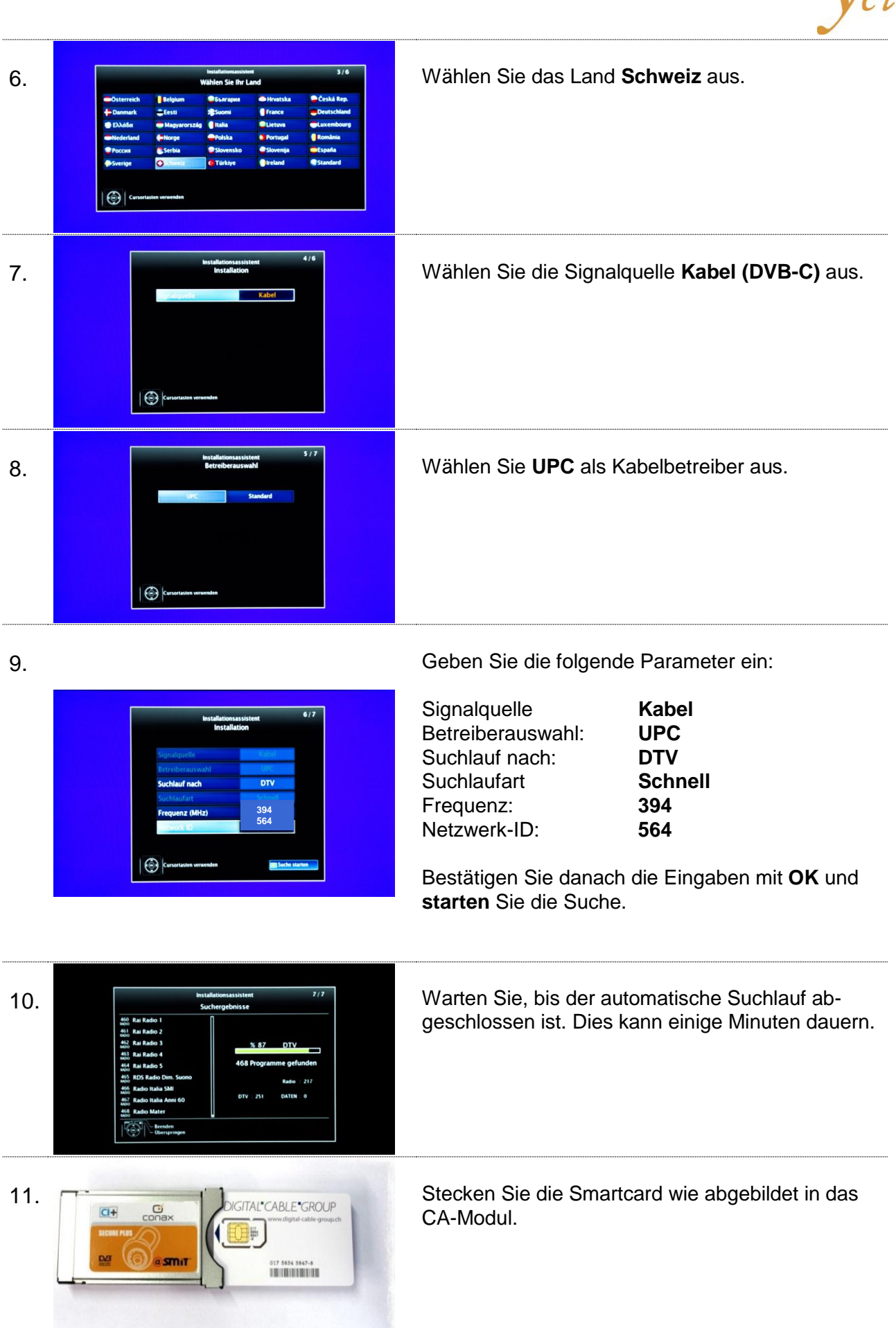

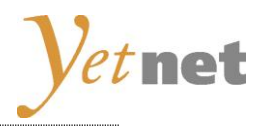

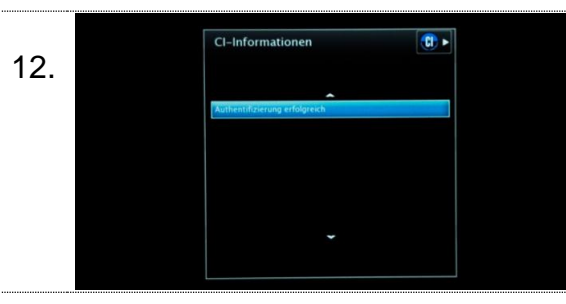

12. Stecken Sie nun das CA-Modul in den CI(+) Schacht Ihres TV-Gerätes und warten Sie die erfolgreiche Authentifizierung ab.

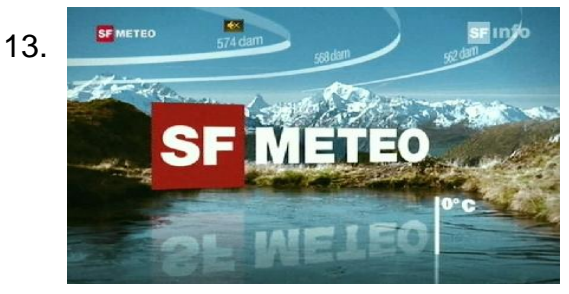

Der erste Sender wird automatisch eingestellt.

Wir wünschen Ihnen viel Spass!

Wenn Sie möchten, können Sie in einem weiteren Schritt eine Favoritenliste erstellen und so die Reihenfolge der Sender selbst bestimmen. Bitte nehmen Sie dabei die Anleitung Ihres TV-Geräts zur Hand oder lassen Sie sich von einem Fachhändler beraten.

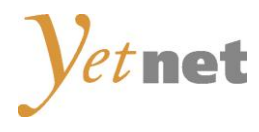

#### Sender aktualisieren

Möchten Sie lediglich neue Sender in Ihrer bestehenden Programmliste hinzufügen, so führen Sie folgende Anweisungen durch.

Tipp: Je nach Typ/Serie von Grundig TV-Geräten wird im Betrieb oder im Standby eine Senderaktualisierung durchgeführt. Die neuen Programme werden danach automatisch in der Programmliste aufgeführt. Falls keine manuelle Aktualisierung ausgeführt wurde, kann nachträglich ein Suchlauf angestossen werden:

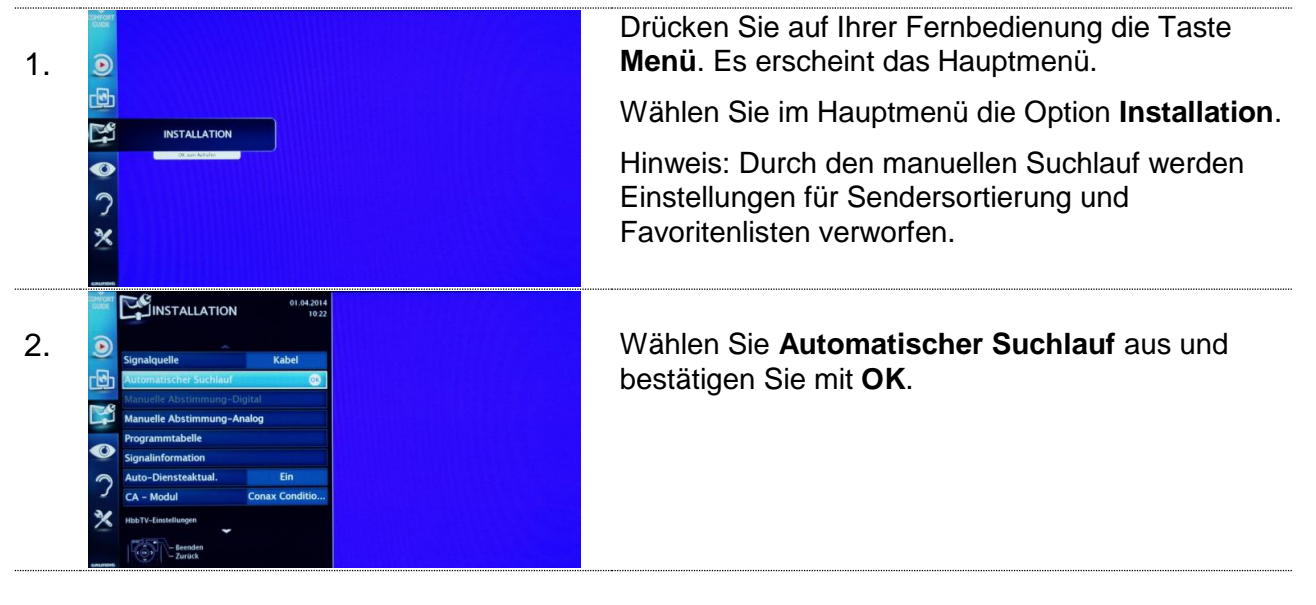

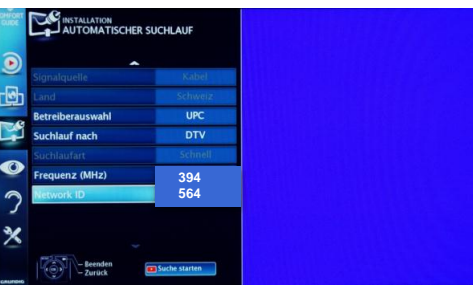

3. Geben Sie die folgende Parameter ein:

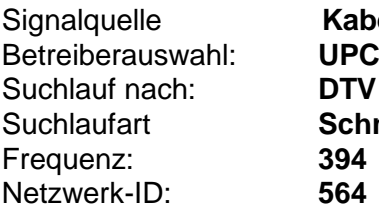

Sabel chnell

Bestätigen Sie danach die Eingaben mit **OK** und **starten** Sie die Suche.

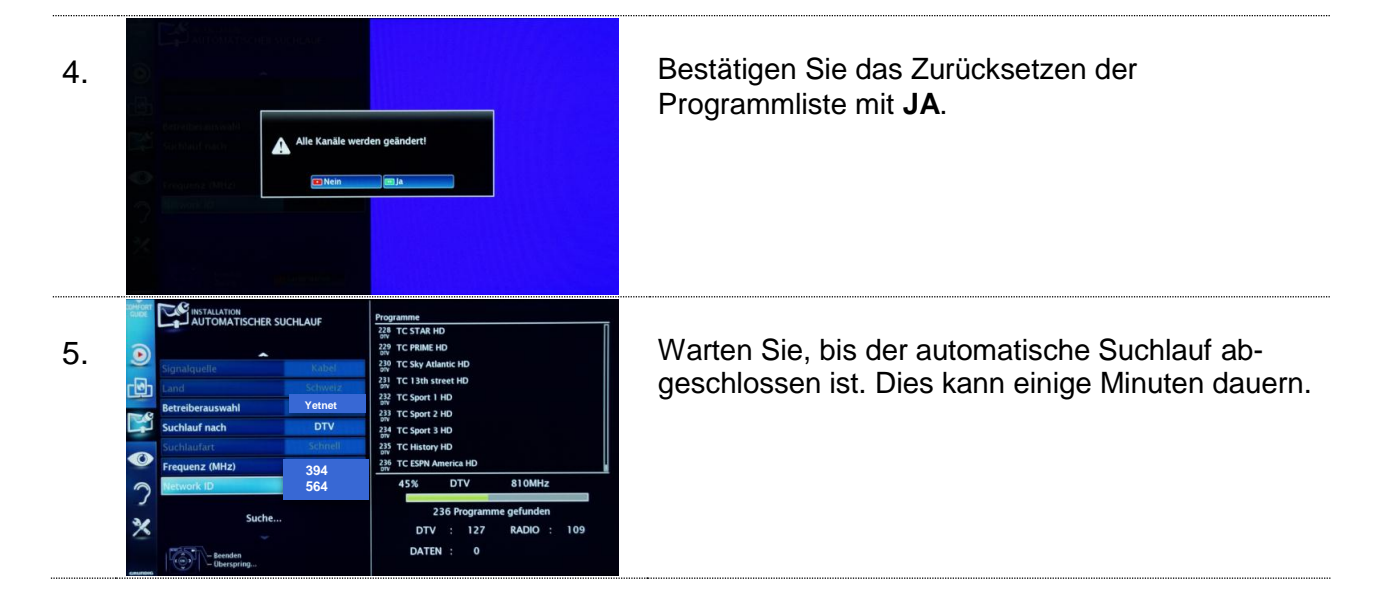